## **ELEMENTS II COMPLETION CHART**

**Name:**  $\blacksquare$ 

For print: Color in the progress bars or use stickers at 10% intervals to keep track of percent completion.

**For digital:** Click the progress bars at 10% intervals to keep track of percent completion. In Acrobat, you may need to go to Preferences > Forms > Highlight Color and uncheck "Show border hover color for fields."

| <b>Bioacoustics</b><br>Lab | 10% | 20% | 30% | 40% | 50% | 60% | 70% | 80% | 90% | 100% |
|----------------------------|-----|-----|-----|-----|-----|-----|-----|-----|-----|------|
| Cinematch                  | 10% | 20% | 30% | 40% | 50% | 60% | 70% | 80% | 90% | 100% |
| Illuminator                | 10% | 20% | 30% | 40% | 50% | 60% | 70% | 80% | 90% | 100% |
| <b>Mission</b><br>Control  | 10% | 20% | 30% | 40% | 50% | 60% | 70% | 80% | 90% | 100% |
| PicFlip                    | 10% | 20% | 30% | 40% | 50% | 60% | 70% | 80% | 90% | 100% |

Percent Complete

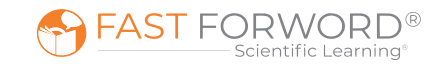